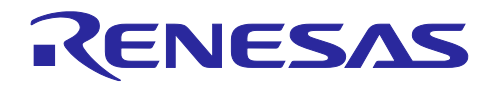

# **RL78/G14**

7 セグメント LED 点灯制御 (Arduino API)

# 要旨

本アプリケーションノートでは、RL78/G14 Fast Prototyping Board (FPB) を用いて Arduino 言語のような プログラム記述で 7 セグメント LED をダイナミック点灯制御する方法を説明します

# 対象デバイス

RL78/G14

本アプリケーションノートを他のマイコンへ適用する場合、そのマイコンの仕様にあわせて変更し、十分 評価してください。

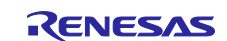

# 目次

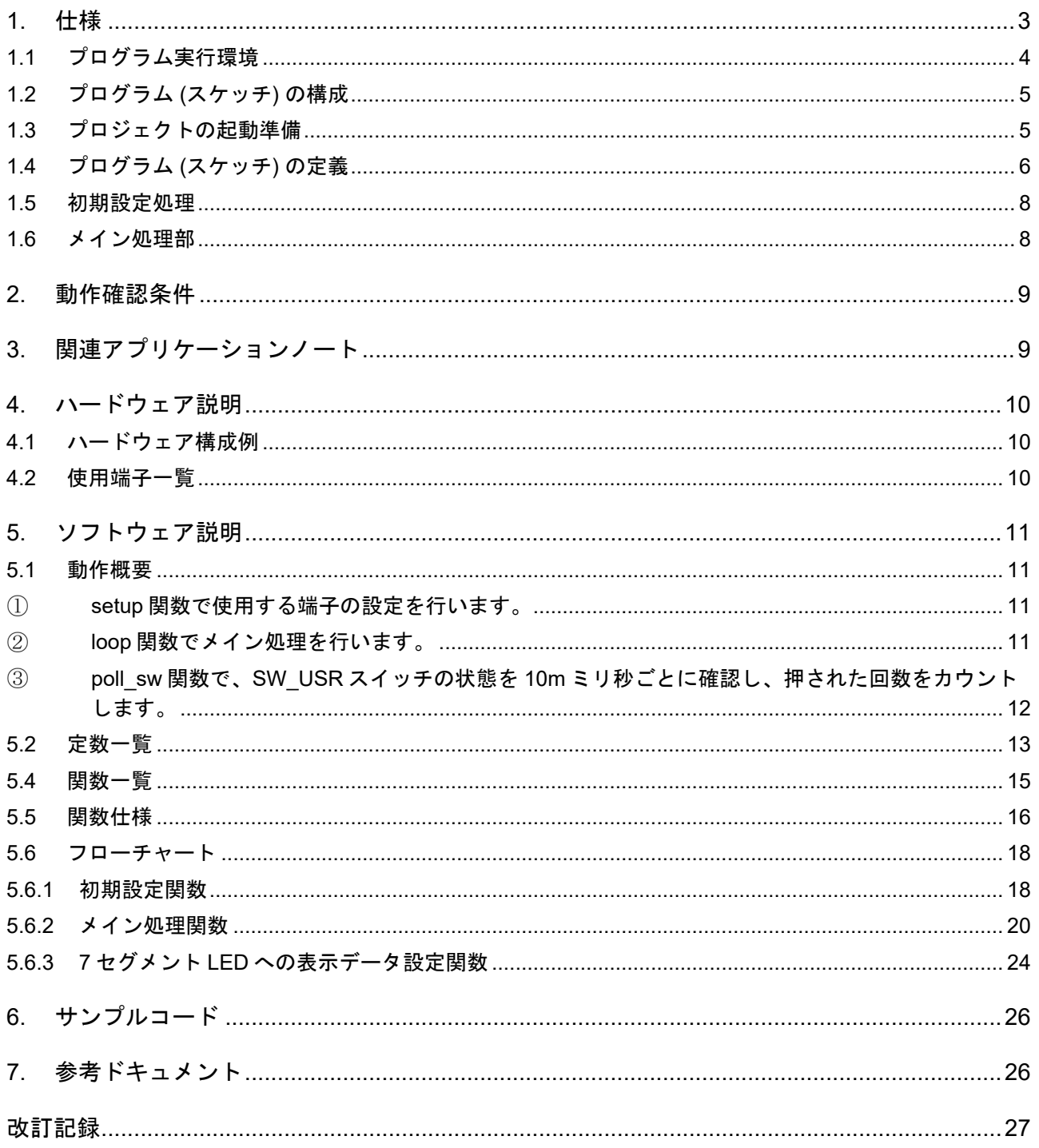

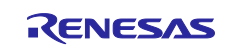

#### <span id="page-2-0"></span>**1.** 仕様

本アプリケーションノートでは、FPB を用いて Arduino 言語のようなプログラム記述で FPB に外部接続 した 3 個の 7 セグメント LED (カソード・コモン) と 8 個の LED をダイナミック点灯制御します。

100 ミリ秒 (0.1 秒) 単位で表示する 1 分タイマを 7 セグメント LED で実現します。1 分経過毎に 8 個の LED を順に点灯させて 9 分までのタイマを実現します。また、FPB に搭載されているスイッチ (SW\_USR) または外部接続したスイッチ (ex\_SW) によって、タイマのカウント動作を制御します。

[表](#page-2-1) [1.1](#page-2-1) に本プログラム[で使用する周辺機能と用途を](#page-2-2)示します。

<span id="page-2-1"></span>

| 周辺機能     | 用途                                      |
|----------|-----------------------------------------|
| デジタル入力   | スイッチ (SW USR) または外部スイッチ (ex SW) の状態読み込み |
| デジタル出力   | LED (7 セグメント LED 3 個と単体 LED 8 個) の制御    |
| タイマ・アレイ・ | 時間経過の計測                                 |
| ユニット     |                                         |

<span id="page-2-2"></span>表 1.1 使用する周辺機能と用途

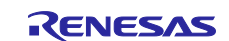

# <span id="page-3-0"></span>**1.1** プログラム実行環境

本アプリケーションノートでは、RL78 ファミリ固有の開発環境上で、Arduino 言語のようなプログラム を実行させています。プログラム実行環境の概念図[を図](#page-3-1) [1.1](#page-3-1) に示します。

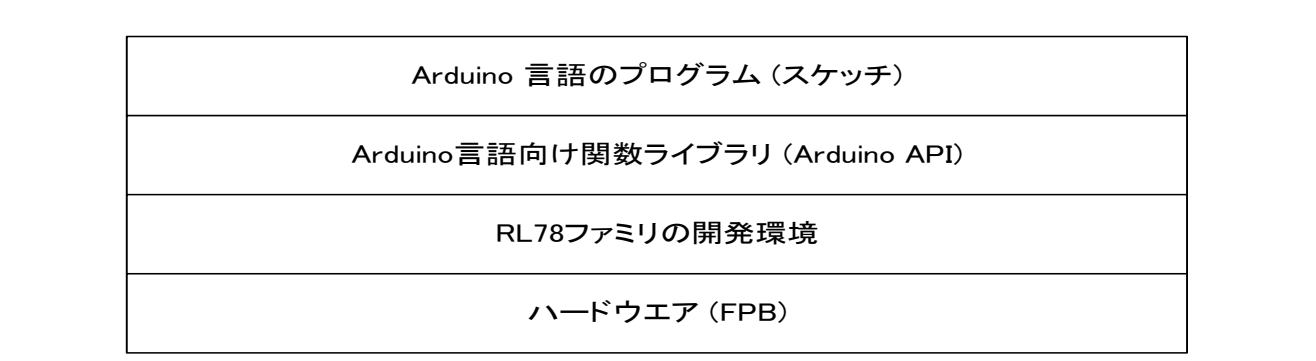

#### 図 1.1 プログラム実行環境

<span id="page-3-1"></span>本アプリケーションノートで使用可能なライブラリ関数[を表](#page-3-2) [1.2](#page-3-2) に示します。

<span id="page-3-2"></span>

| 項目          | ライブラリ関数                   | 機能                                                            |
|-------------|---------------------------|---------------------------------------------------------------|
| デジタル<br>入出力 | pinMode(pin, mode)        | pin で指定した端子の動作モード (入力モード / 出力モード /<br>内蔵プルアップ抵抗を有効にした入力モード)指定 |
|             | digitalWrite (pin, value) | pin で指定した端子を value で指定した状態 (ハイレベル / ロ<br>ウレベル)にする。            |
|             | digitalRead(pin)          | pin で指定した端子状態を読み出す。                                           |
| 時間管理        | $m$ illis()               | プログラムの実行を開始した時から現在までの時間を<br>ミリ秒単位で返します。                       |
|             | micros()                  | プログラムの実行を開始した時から現在までの時間を<br>マイクロ秒単位で返します。                     |
|             | delay (ms)                | ミリ秒単位でプログラムを指定した時間だけ止めます。                                     |
|             | delayMicroseconds (us)    | マイクロ秒単位でプログラムを指定した時間だけ止めます。                                   |

表 1.2 ライブラリの機能

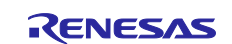

#### <span id="page-4-0"></span>**1.2** プログラム **(**スケッチ**)** の構成

プロジェクトが格納されているフォルダ (workspace) より下の階層には、統合開発環境ごとにサブフォル ダが準備されています。それぞれの統合開発環境のフォルダには RL78 ファミリの開発環境関で使用するフ ァイルが格納されています。

サブフォルダ sketch には、Arduino 言語のプログラム (スケッチ) である AR\_SKETCH.c が格納されてい ます。スケッチを参照もしくは変更する場合は、sketch の中の"AR\_SKETCH.c"ファイルを使用します。

#### <span id="page-4-1"></span>**1.3** プロジェクトの起動準備

使用する統合開発環境ごとにプロジェクトの起動準備が異なります。詳細は、つぎのアプリケーションノ ートを参照してください。

RL78 ファミリ Arduino API 導入ガイド (R01AN5413)

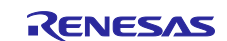

# <span id="page-5-0"></span>**1.4** プログラム **(**スケッチ**)** の定義

プログラム (スケッチ) の定義内容[を図](#page-5-1) [1.2](#page-5-1) に示します。

|    |                                                                                                    | Definition area. Write pin definition here. $\overline{\mathbb{V}}$                                                                                                    |
|----|----------------------------------------------------------------------------------------------------|----------------------------------------------------------------------------------------------------|
| 1) | int segPinA = $0$ ;<br>int segPinB = $1$ ;<br>$int$ segPinC = 2;<br>int segPin $D = 3$ ;<br>int segPinE = $4$ ;<br>int segPinF = $5$ ;<br>int segPinG = $6$ ;<br>int $segPinDP = 7$ ; | // assign DO pin to segPinA for 7SEG_LED. $\downarrow$<br>// assign D1 pin to segPinB for 7SEG LED. $\downarrow$<br>// assign D2 pin to segPinC for 7SEG_LED. $\downarrow$<br>// assign D3 pin to segPinD for 7SEG_LED. $\downarrow$<br>// assign D4 pin to segPinE for 7SEG_LED. $\downarrow$<br>// assign D5 pin to segPinF for 7SEG_LED. $\downarrow$<br>// assign D6 pin to segPinG for 7SEG_LED. $\downarrow$<br>// assign D7 pin to segPinDP for 7SEG_LED. $\downarrow$ |
|    | J<br>$int comPin0 = 8;$<br>$int comPin1 = 9$ ;<br>int com $Pin2 = 10$ ;<br>$int comPin3 = 11$ ;                                                                                       | // assign D8 pin to comPinO for 7SEG_LED. $\downarrow$<br>// assign D9 pin to comPin1 for 7SEG_LED. $\downarrow$<br>// assign D10 pin to comPin2 for 7SEG_LED. $\downarrow$<br>// assign D11 pin to comPin3 for DOT LEDs. $\downarrow$                                                                                                    |
|    | int $ex$ swPin = 13;<br>int $swPin = 18$ ;                                                                                                    | // assign D13 pin to ex_swPin for external SW. $\downarrow$<br>// assign D18 pin to swPin for SW_USER. $\downarrow$                                                                                                    |
| 2) | const int SEG_TABLE[]=Q<br>$0x3F$ ,<br>0x06<br>$0x5B$ .<br>$0x4F$ ,<br>0x66.<br>$0x6D$ ,<br>$0x7D$ .<br>$0x27$ ,<br>0x7F,<br>$0x6F$ .<br>0x00<br>$\}$ ; $\downarrow$                  | // segment data table for $7seg$ LED $\downarrow$<br>$\frac{1}{2}$ data "0" $\downarrow$<br>// data $"1"$<br>// data "2"↓<br>// data "3"↓<br>$\frac{1}{4}$ data "4" $\downarrow$<br>$\sqrt{2}/$ data "5" $\downarrow$<br>$\frac{1}{2}$ data "6" $\downarrow$<br>$\frac{1}{2}$ data "7" $\downarrow$<br>$\frac{7}{4}$ data "8" $\downarrow$<br>$\frac{1}{2}$ data "9" $\downarrow$<br>// data $" "$                                                                            |
| 3) | $int old_time = 0x0000;$<br>J.                                                                                                    | // previous time(milli sec.) $\downarrow$                                                                                                    |
|    | char mini_data = $0$ ;<br>char sec_data = $0$ ;<br>char precount $1 = 0$ ;<br>char precount $2 = 0$ ;<br>char digi_sel = $0$ ;<br>↓                                                   | // minute data $0:1:3:7:F:1F:3F:7F:FF\downarrow$<br>// second count data (0 to 59) $\downarrow$<br>// prescaler for 100milli seconds. $(25)$<br>// prescaler (10) for 1second $\downarrow$<br>// digit selectl                                                                                                    |
|    | char prescale4sw = $0$ ;<br>$int sw_data = 0xFFF;$<br>$int time_model = 0$ ;                                                                                                    | // prescaler for SW check( up to 5:20milli sec.) $\downarrow$<br>// SW data image(history of 20 milli sec. interval) $\downarrow$<br>// $o:stop/1:run \$                                                                                                    |

<span id="page-5-1"></span>図 1.2 プログラムの定義内容

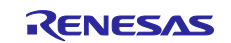

1) 7 セグメント LED のセグメントの駆動で使用するデジタル出力端子を定義します。 セグメント A を制御する segPinA 端子に 0 を指定して D0 に割り当てます。 同様に、セグメント B、C、D、E、F、G、DP も定義します。

7 セグメント LED のコモン (LED 表示の桁選択用) の駆動で使用するデジタル出力端子を定義しま す。

10 秒の桁を制御する comPin0 端子に 8 を指定して D8 に割り当てます。

1 秒の桁を制御する comPin1 端子に 9 を指定して D9 に割り当てます。

0.1 秒の桁を制御する comPin2 端子に 10 を指定して D10 に割り当てます。

さらに、8 個の単体 LED を制御する comPin3 端子に 11 を指定して D11 を割り当てます。

スイッチの状態の読み込みで使用するデジタル入力端子を定義します。 外部スイッチを制御する ex\_swPin 端子に 13 を指定して D13 を割り当てます。 ボード上のスイッチ(SW\_USR)を制御する swPin 端子に 18 を指定して D18 に割り当てます。

- 2) 7 セグメント LED で表示する数字 (0~9) と表示なし (LED 消灯) を指定する配列 SEG\_TABLE で制 御データを定義します。
- 3) プログラム (スケッチ) で使用するいくつかの変数を定義します。

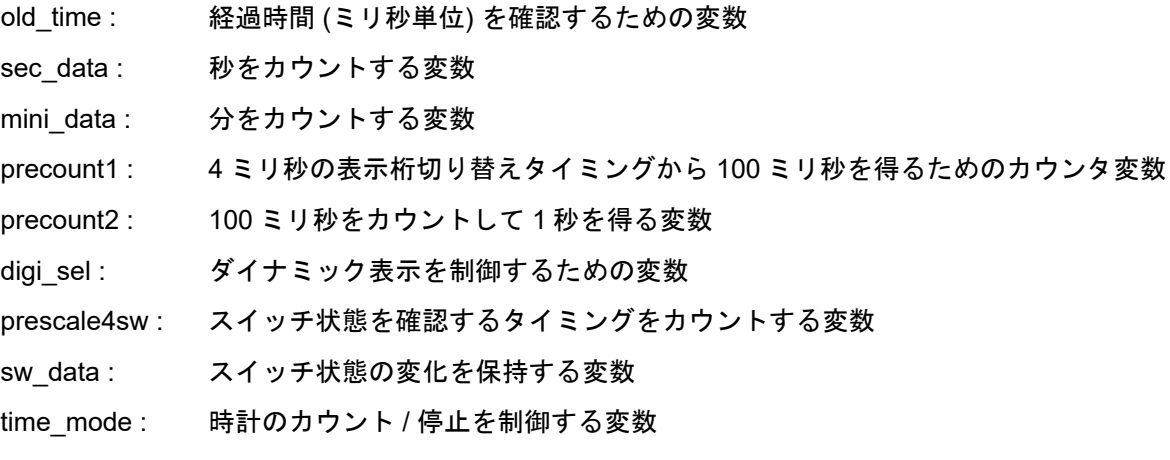

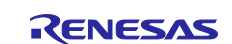

#### <span id="page-7-0"></span>**1.5** 初期設定処理

プログラム (スケッチ) の初期設定部分[を図](#page-7-2) [1.3](#page-7-2) に示します。

ここでは、setup 関数として、各端子の入出力を指定します。

| Arduino setup area. Write setup program here.↓                                                                                                    |  |
|----------------------------------------------------------------------------------------------------|--|
| void setup(void) $\downarrow$<br>put your setup code here, to run once: $\downarrow$<br>pinMode(segPinA, OUTPUT);<br>// set DOpin to output mode $\downarrow$<br>$p$ in Mode (segP in B, OUTPUT);<br>// set $D$ lpin to output mode $\cup$<br>pinMode(segPinC, OUTPUT);<br>// set D2pin to output mode $\cup$<br>pinMode(segPinD, OUTPUT);<br>// set D3pin to output mode $\downarrow$<br>pinMode(segPinE, OUTPUT);<br>// set D4pin to output mode $\downarrow$<br>pinMode(segPinF, OUTPUT);<br>// set D5pin to output mode $\downarrow$<br>pinMode(segPinG, OUTPUT);<br>// set D6pin to output mode $\downarrow$<br>$p$ in Mode (segP in DP, OUTPUT);<br>// set D7pin to output mode $\downarrow$<br>pinMode(comPinO, OUTPUT);<br>// set D8pin to output mode $\downarrow$<br>// set D9pin to output mode $\downarrow$<br>pinMode(comPin1, OUTPUT);<br>// set D10pin to output mode $\downarrow$<br>$p$ in Mode (com P in 2, OUTPUT);<br>pinMode(comPin3, OUTPUT);<br>// set D11pin to output mode $\downarrow$<br>pinMode(ex_swPin, INPUT_PULLUP);<br>// set D13pin to input mode $\downarrow$<br>$pi$ mMode (swPin INPUT) $\rightarrow$<br>// set D18pin to input mode $\downarrow$<br>∤ ↓ |  |

図 1.3 初期設定処理部分

#### <span id="page-7-2"></span><span id="page-7-1"></span>**1.6** メイン処理部

繰り返し実行されるメイン処理の先頭部分[を図](#page-7-3) [1.4](#page-7-3) に示します。「プロジェクトの起動準備」が正しく設 定されていると、デバッガの起動時の画面[は図](#page-7-3) [1.4](#page-7-3) となります。

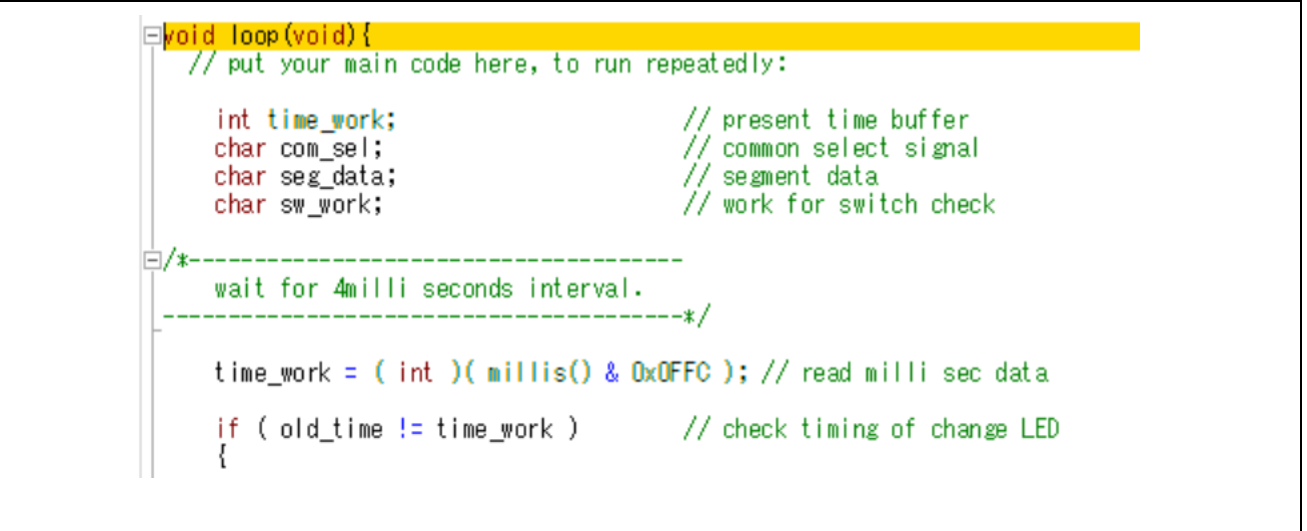

#### <span id="page-7-3"></span>図 1.4 メイン処理の先頭部分

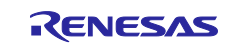

#### <span id="page-8-0"></span>**2.** 動作確認条件

本アプリケーションノートのサンプルコードは、下記の条件で動作を確認しています。

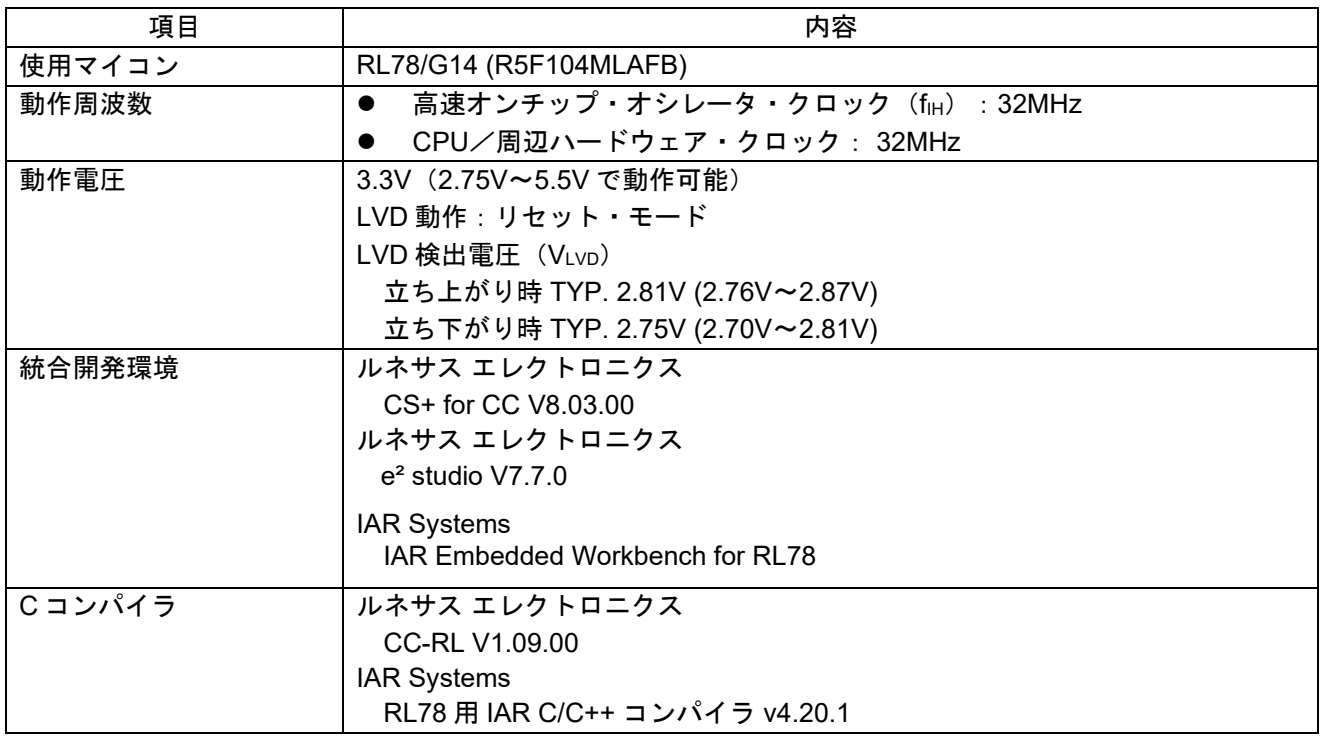

#### 表 2.1 動作確認条件

# <span id="page-8-1"></span>**3.** 関連アプリケーションノート

本アプリケーションノートに関連するアプリケーションノートを以下に示します。 併せて参照してください。

RL78 ファミリ Arduino API 導入ガイド (R01AN5413) RL78/G14 オンボード LED 点滅制御 (Arduino API) (R01AN5384)

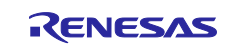

### <span id="page-9-0"></span>**4.** ハードウェア説明

# <span id="page-9-1"></span>**4.1** ハードウェア構成例

本アプリケーションノートで使用するハードウェア(FPB)[を図](#page-9-3) [4.1](#page-9-3) に示します。

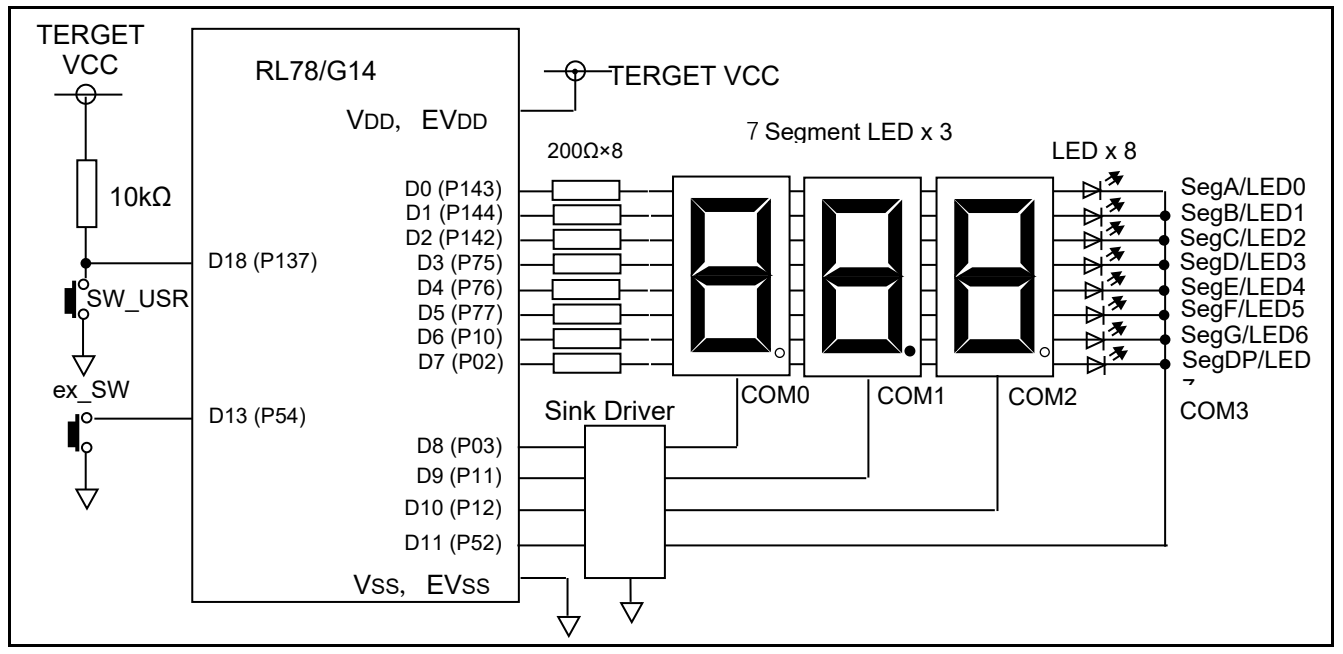

図 4.1 ハードウェア構成例

<span id="page-9-3"></span>注意 この回路イメージは接続の概要を示す為に簡略化しています。 電源電圧は USB から 3.3V を供給しています。

### <span id="page-9-2"></span>**4.2** 使用端子一覧

使用端子と機能[を表](#page-9-4) [4.1](#page-9-4) に示します。

<span id="page-9-4"></span>

| 端子              | ポー<br>ト名         | 入出力 | 機能               |
|-----------------|------------------|-----|------------------|
| D <sub>16</sub> | P43              | 出力  | LED0 を制御         |
| D <sub>17</sub> | P44              | 出力  | LED1 を制御         |
| D <sub>18</sub> | P <sub>137</sub> | 人力  | スイッチ (SW USR) 入力 |

表 4.1 使用端子と機能

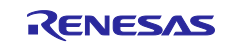

#### <span id="page-10-0"></span>**5.** ソフトウェア説明

#### <span id="page-10-1"></span>**5.1** 動作概要

本アプリケーションノートでは、初期設定 (端子の設定) が完了して、メイン処理 (loop) が起動すると、7 セグメント LED の表示は、「00.0」となります。

ex\_SW または SW\_USR スイッチを押下すると、7 セグメント LED の表示がカウントアップします。再 度 ex\_SW または SW\_USR スイッチを押下すると、カウントが停止します。以下、ex\_SW または SW\_USR スイッチを押下するごとに、カウントの再開と停止を繰り返します。

カウントアップし、7 セグメント LED の表示が再び「00.0」になると、LED が 1 個点灯します。7 セグメ ント LED の表示が「00.0」になるごとに LED が 1 個ずつ追加で点灯していきます。8 個の LED が全て点灯 して 7 セグメント LED の表示が「00.0」になると、8 個の LED は全て消灯します。

以降、上記動作を繰り返します。

下記①~③に詳細を記載します。

#### <span id="page-10-2"></span>**setup** 関数で使用する端子の設定を行います。

- 7 セグメント LED のセグメント駆動用端子 (segPinA~segPinDP) をデジタル出力に設定します。
- 7 セグメント LED のコモン駆動用端子 (comPin0~comPin3) をデジタル出力に設定します。
- 外部スイッチ (ex\_SW) の状態確認用端子 (ex\_swPin) を内蔵プルアップ抵抗有効にした入力モードに 設定します。
- オンボード・スイッチ (SW\_USR) の状態確認用端子 (swPin) をデジタル入力に設定します。

#### <span id="page-10-3"></span>**loop** 関数でメイン処理を行います。

- 起動時からの経過時間 (ミリ秒単位) のビット 11~ビット 2 の 10 ビット分を取得します。
- 取得データが古いデータ (old time) から変化しているか確認します。
- 変化していなければ、処理を終了して loop 関数の先頭に戻ります。
- 変化 (4 ミリ秒経過) していたら、old\_time を取得データに変更します。
- ビット 3、ビット 2 の値に応じて処理を切り替えます。

(ビット 3, ビット 2) = (0, 0) の場合、comPin3 端子を Low (選択解除) に設定します。次に、10 秒の 桁のセグメント・データを求め、set\_SEG 関数で segPin に設定します。表示桁の指定 (comPin0 端 子) を変数 com\_sel に設定します。

(ビット 3, ビット 2) = (0, 1) の場合、comPin0 端子を Low (選択解除) に設定します。次に、1 秒の桁 のセグメント・データを求め、set SEG 関数で segPin に設定します。このとき、DP も点灯に設定し ます。表示桁の指定 (comPin1 端子) を変数 com\_sel に設定します。

(ビット 3, ビット 2) = (1, 0) の場合、comPin1 端子を Low (選択解除) に設定します。次に、100 ミリ 秒の桁のセグメント・データを求め、set\_SEG 関数で segPin に設定します。表示桁の指定 (comPin2 端子)を変数 com\_sel に設定します。

(ビット 3, ビット 2) = (1, 1) の場合、comPin2 端子を Low (選択解除) に設定します。次に、分の桁デ 一タを set\_SEG 関数で segPin に設定します。表示桁の指定 (comPin3 端子) を変数 com\_sel に設定 します。

変数 com\_sel で指定された表示桁を選択して表示を行います。

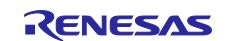

カウント許可 (変数 time\_mode が 1) のとき、時間のカウントを行います。

変数 precount1 (4 ミリ単位) をカウントアップして 25 (100 ミリ秒経過) になったら、precount1 を クリアして変数 precount2 (100 ミリ秒単位) をカウントアップします。

変数 precount2 (100 ミリ秒単位) をカウントアップして 10 (1 秒経過) になったら、変数 precount2 をクリアして変数 sec\_data (1 秒単位) をカウントアップします。

変数 sec\_data (1 秒単位) をカウントアップして 60 (1 分経過) になったら、変数 sec\_data をクリア して、変数 mini\_data (1 分単位) を更新します。mini\_data の値が 0xFF の場合、0x00 に設定します。 mini\_data の値が 0xFF でない場合、1 ビット左シフトして LSB (最下位ビット) をセット (1) します。 mini\_data の値は、0x00、0x01、0x03、0x07、0x0F、0x1F、0x3F、0x7F、0xFF と変化します。

● 20 ミリ秒毎に、スイッチの状況を確認します。

変数 prescale4sw をカウントアップして 5 (20 ミリ秒) になったら、変数 prescale4sw をクリアしま す。変数 sw\_data を 1 ビット左シフトしてビット 0 に 2 つのスイッチ状態の論理和 (スイッチは負論 理なので、論理積) をとった結果を設定します。どちらかのスイッチが押された場合は、変数 time\_mode を変更します。

#### <span id="page-11-0"></span>**poll\_sw** 関数で、**SW\_USR** スイッチの状態を **10m** ミリ秒ごとに確認し、押された回数を カウントします。

- 引数のセグメントのデータを作業用変数 work\_data に読み込みます。
- 変数 work\_data の LSB (最下位ビット) を segPinA 端子に出力し、変数 work\_data を 1 ビット右シフト します。
- 変数 work\_data の LSB (最下位ビット) を segPinB 端子に出力し、変数 work\_data を 1 ビット右シフト します。
- 変数 work\_data の LSB (最下位ビット) を segPinC 端子に出力し、変数 work\_data を 1 ビット右シフト します。
- 変数 work\_data の LSB (最下位ビット) を segPinD 端子に出力し、変数 work\_data を 1 ビット右シフト します。
- 変数 work\_data の LSB (最下位ビット) を segPinE 端子に出力し、変数 work\_data を 1 ビット右シフト します。
- 変数 work\_data の LSB (最下位ビット) を segPinF 端子に出力し、変数 work\_data を 1 ビット右シフト します。
- 変数 work\_data の LSB (最下位ビット) を segPinG 端子に出力し、変数 work\_data を 1 ビット右シフト します。
- 変数 work\_data の LSB (最下位ビット) を segPinDP 端子に出力します。

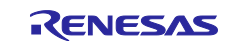

# <span id="page-12-0"></span>**5.2** 定数一覧

<span id="page-12-1"></span>[表](#page-12-1) [5.1](#page-12-1) にサンプルコードで使用する定数を示します。

| 定数名         | 設定値            | 内容                       |
|-------------|----------------|--------------------------|
| segPinA     | 0              | segment A を制御する端子の番号     |
| segPinB     | 1              | segment B を制御する端子の番号     |
| segPinC     | $\mathbf{2}$   | segment C を制御する端子の番号     |
| segPinD     | 3              | segment D を制御する端子の番号     |
| segPinE     | 4              | segment E を制御する端子の番号     |
| segPinF     | 5              | segment F を制御する端子の番号     |
| segPinG     | $6\phantom{1}$ | segment G を制御する端子の番号     |
| segPinDP    | $\overline{7}$ | segment DP を制御する端子の番号    |
| comPin0     | 8              | 10 秒の桁を選択する端子の番号         |
| comPin1     | 9              | 1秒の桁を選択する端子の番号           |
| comPin2     | 10             | 100ミリ秒の桁を選択する端子の番号       |
| comPin3     | 11             | 単体 LED を選択する端子の番号        |
| ex swPin    | 13             | 外部スイッチ (ex SW) を読む端子の番号  |
| swPin       | 18             | SW USR を読む端子の番号          |
| SEG_TABLE[] | 0x3F           | 7セグメント LED に0を表示するデータ    |
|             | 0x06           | 7 セグメント LED に 1 を表示するデータ |
|             | 0x5B           | 7 セグメント LED に 2 を表示するデータ |
|             | 0x4F           | 7 セグメント LED に 3 を表示するデータ |
|             | 0x66           | 7 セグメント LED に 4 を表示するデータ |
|             | 0x6D           | 7 セグメント LED に 5 を表示するデータ |
|             | 0x7D           | 7セグメント LED に6を表示するデータ    |
|             | 0x27           | 7 セグメント LED に 7 を表示するデータ |
|             | 0x7F           | 7 セグメント LED に 8 を表示するデータ |
|             | 0x6F           | 7 セグメント LED に 9 を表示するデータ |
|             | 0x00           | 7 セグメント LED を消灯するデータ     |
| <b>HIGH</b> | 0x01           | ハイレベル                    |
| <b>LOW</b>  | 0x00           | ロウレベル                    |

表 5.1 サンプルコードで使用する定数

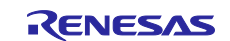

# **5.3** 変数一覧

表 [5.2](#page-13-0) にグローバル変数を示します。

<span id="page-13-0"></span>

| 型    | 変数名                   | 内容                                           | 使用関数   |
|------|-----------------------|----------------------------------------------|--------|
| int  | old time              | 前回の起動からの経過時間 (ミリ秒単位)                         | loop() |
| char | mini data             | 分の経過を示すデータ:                                  | loop() |
|      |                       | 0x00/0x01/0x03/0x07/0x0F/0x1F/0x3F/0x7F/0xFF |        |
| char | sec data              | 秒データ                                         | loop() |
| char | precount1             | 100 ミリ秒のタイミング生成用 (4 ミリ秒毎に更新)                 | loop() |
| char | Precount <sub>2</sub> | 1秒のタイミング生成用 (100 ミリ秒毎に更新)                    | loop() |
| char | digi sel              | 表示する桁 (端子番号: 8~11) を指定する。                    | loop() |
| char | prescale4sw           | 20ミリ秒のタイミング生成用                               | loop() |
| Int  | sw data               | スイッチの状態変化を格納する。(初期値は 0xFF)                   | loop() |
| Int  | time mode             | 時間カウントを制御するフラグ                               | loop() |
|      |                       | (0:カウントしない/1:カウントする)                         |        |

表 5.2 グローバル変数

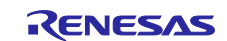

# <span id="page-14-0"></span>**5.4** 関数一覧

[表](#page-14-1) [5.3](#page-14-1) に関数一覧を示します。

<span id="page-14-1"></span>

| 関数名               | 概要                                    |
|-------------------|---------------------------------------|
| loop              | メイン処理 (スケッチ)                          |
| setup             | 初期化関数 (スケッチ)                          |
| set SEG           | 7セグメント LED への表示データ設定関数 (スケッチ)         |
| pinMode           | 端子の動作モード(入力モード/出力モード/内蔵プルアップ抵抗を有効にした入 |
|                   | カモード) 指定                              |
| digitalWrite      | 端子へのデータ出力                             |
| digitalRead       | 端子状態を読み出す。                            |
| micros            | プログラムの実行を開始した時から現在までの時間をマイクロ秒単位で返しま   |
|                   | す。                                    |
| millis            | プログラムの実行を開始した時から現在までの時間をミリ秒単位で返します。   |
| delay             | ミリ秒単位でプログラムを指定した時間だけ止めます。             |
| delayMicroseconds | マイクロ秒単位でプログラムを指定した時間だけ止めます。           |

表 5.3 関数一覧

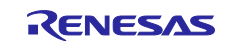

# <span id="page-15-0"></span>**5.5** 関数仕様

サンプルコードの関数仕様を示します。

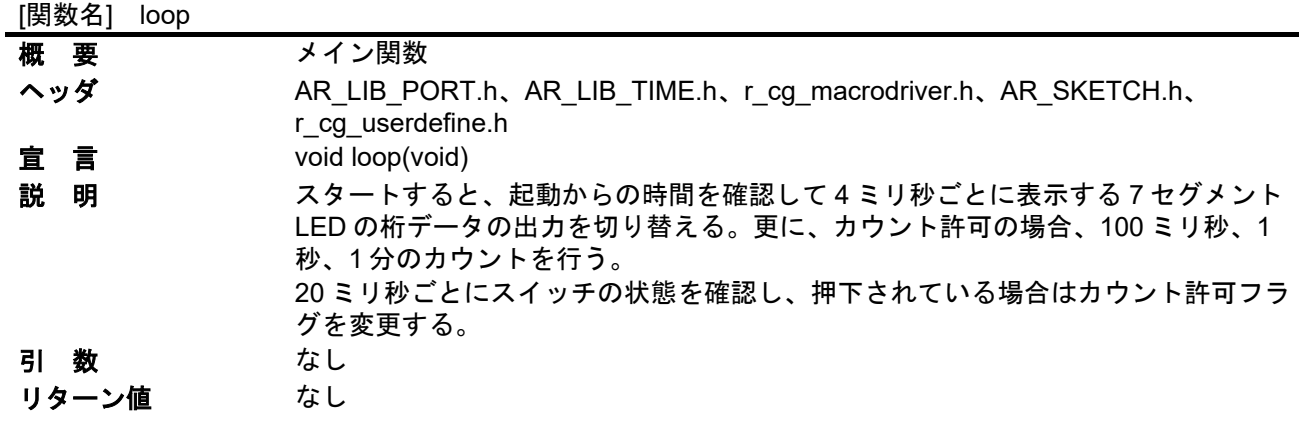

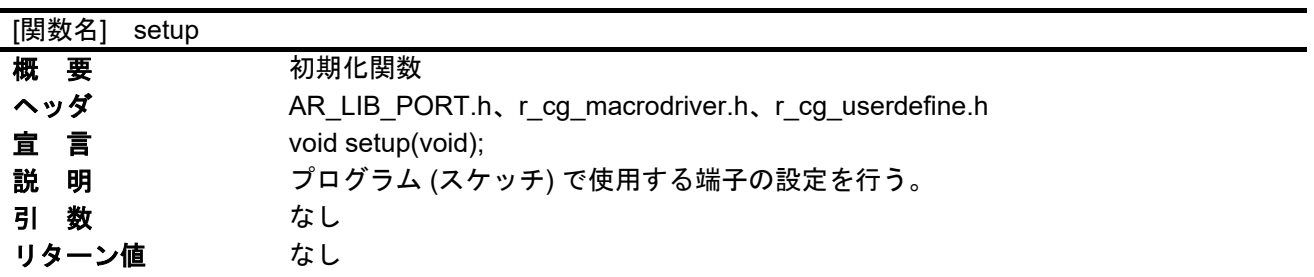

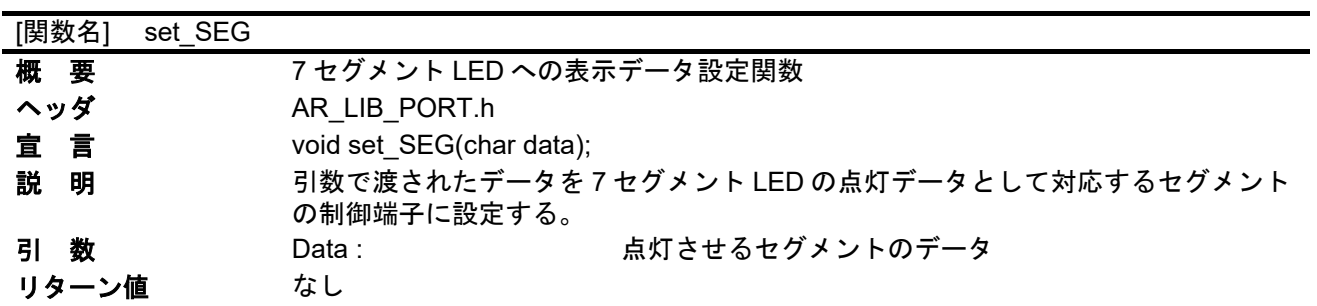

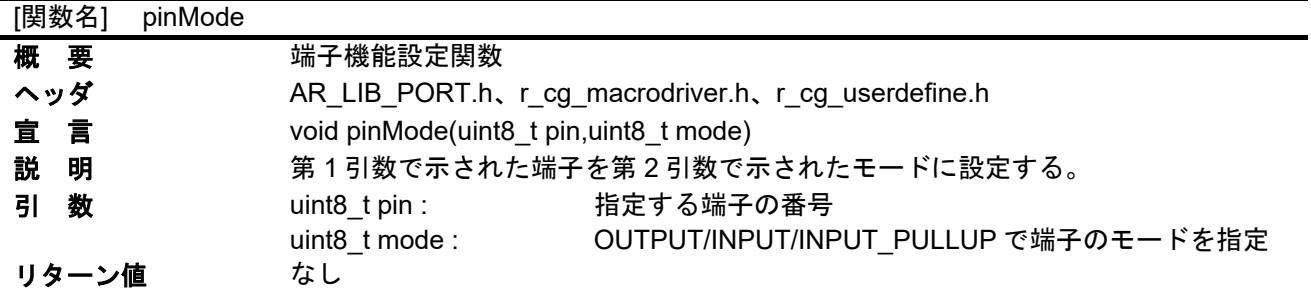

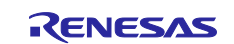

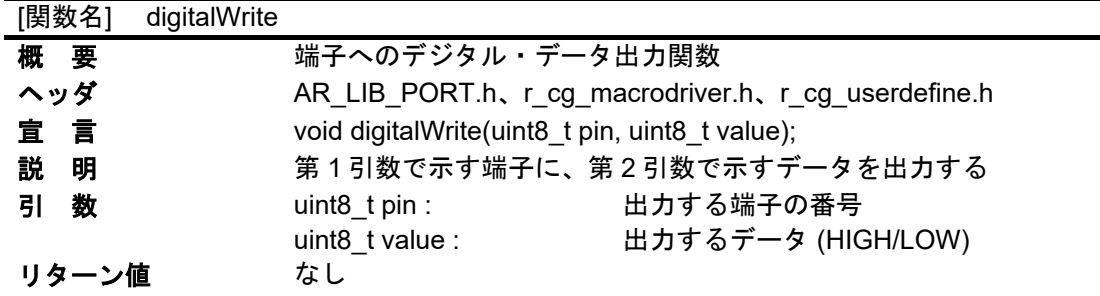

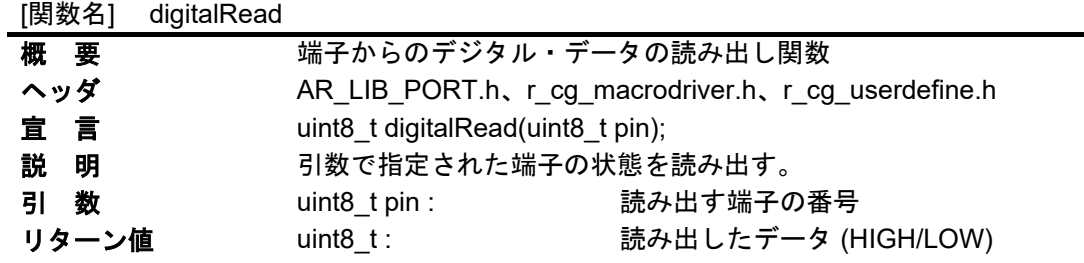

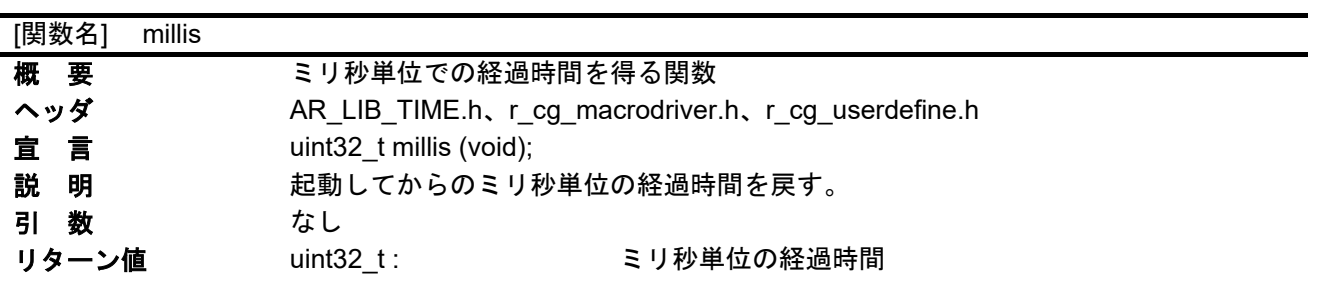

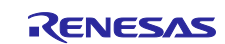

#### <span id="page-17-0"></span>**5.6** フローチャート

## <span id="page-17-1"></span>**5.6.1** 初期設定関数

[図](#page-17-2) [5.1](#page-17-2) [と図](#page-18-0) [5.2](#page-18-0) に初期設定のフローを示します。

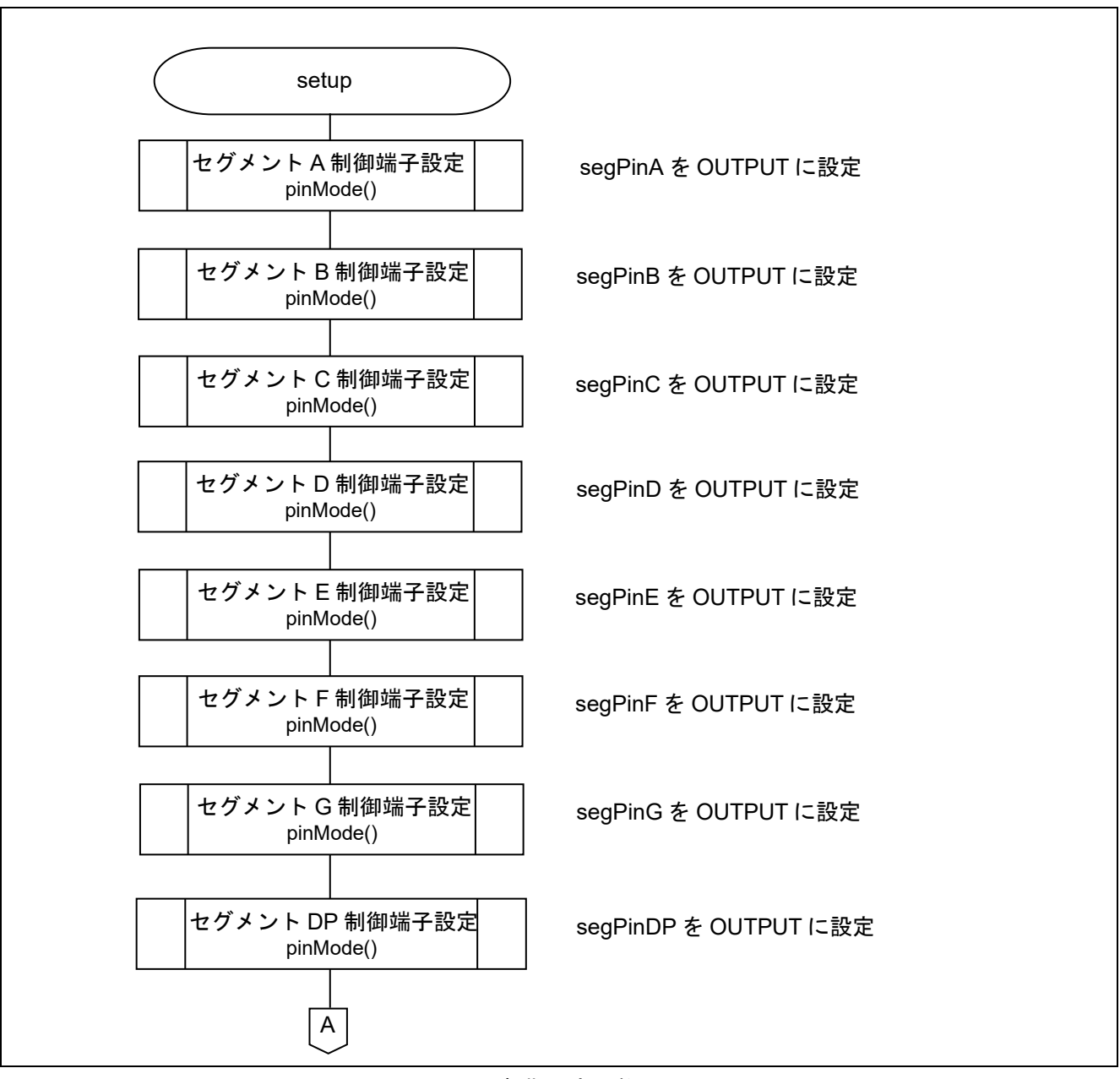

<span id="page-17-2"></span>図 5.1 初期設定関数 (1/2)

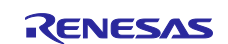

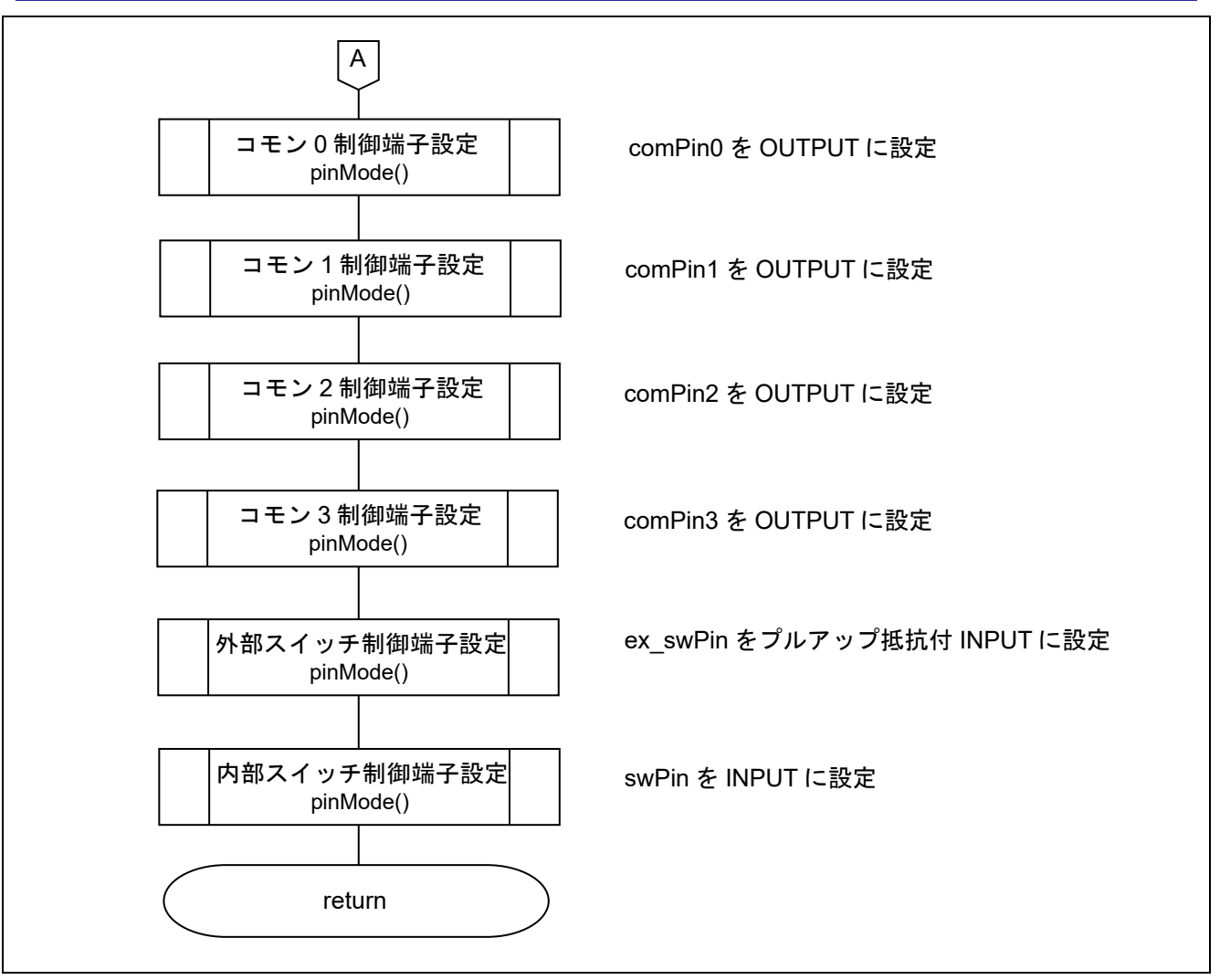

<span id="page-18-0"></span>図 5.2 初期設定関数 (2/2)

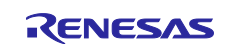

#### <span id="page-19-0"></span>**5.6.2** メイン処理関数

[図](#page-19-1) [5.3](#page-19-1)[~図](#page-22-0) [5.6](#page-22-0) にメイン処理関数のフローチャートを示します。

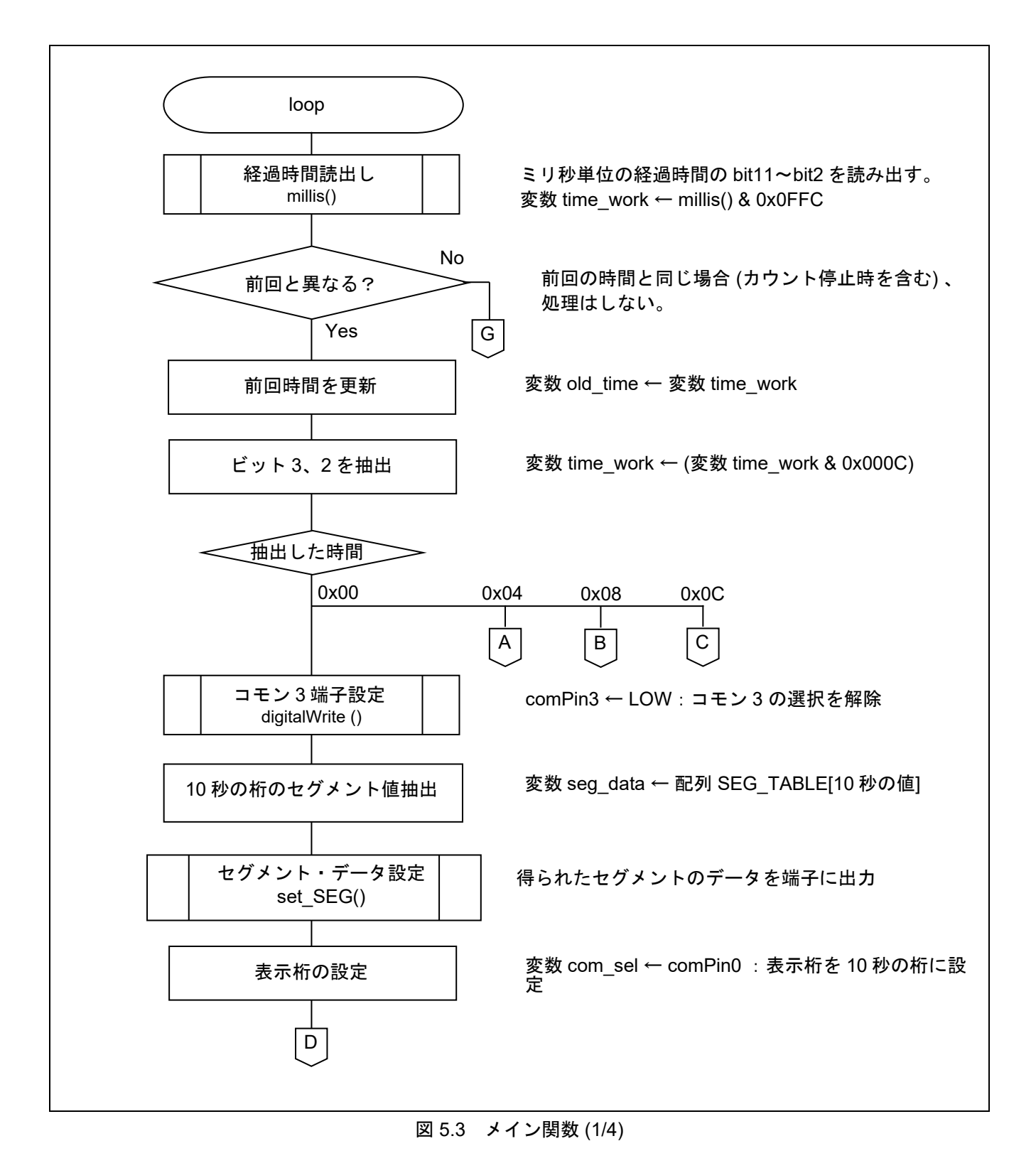

<span id="page-19-1"></span>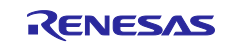

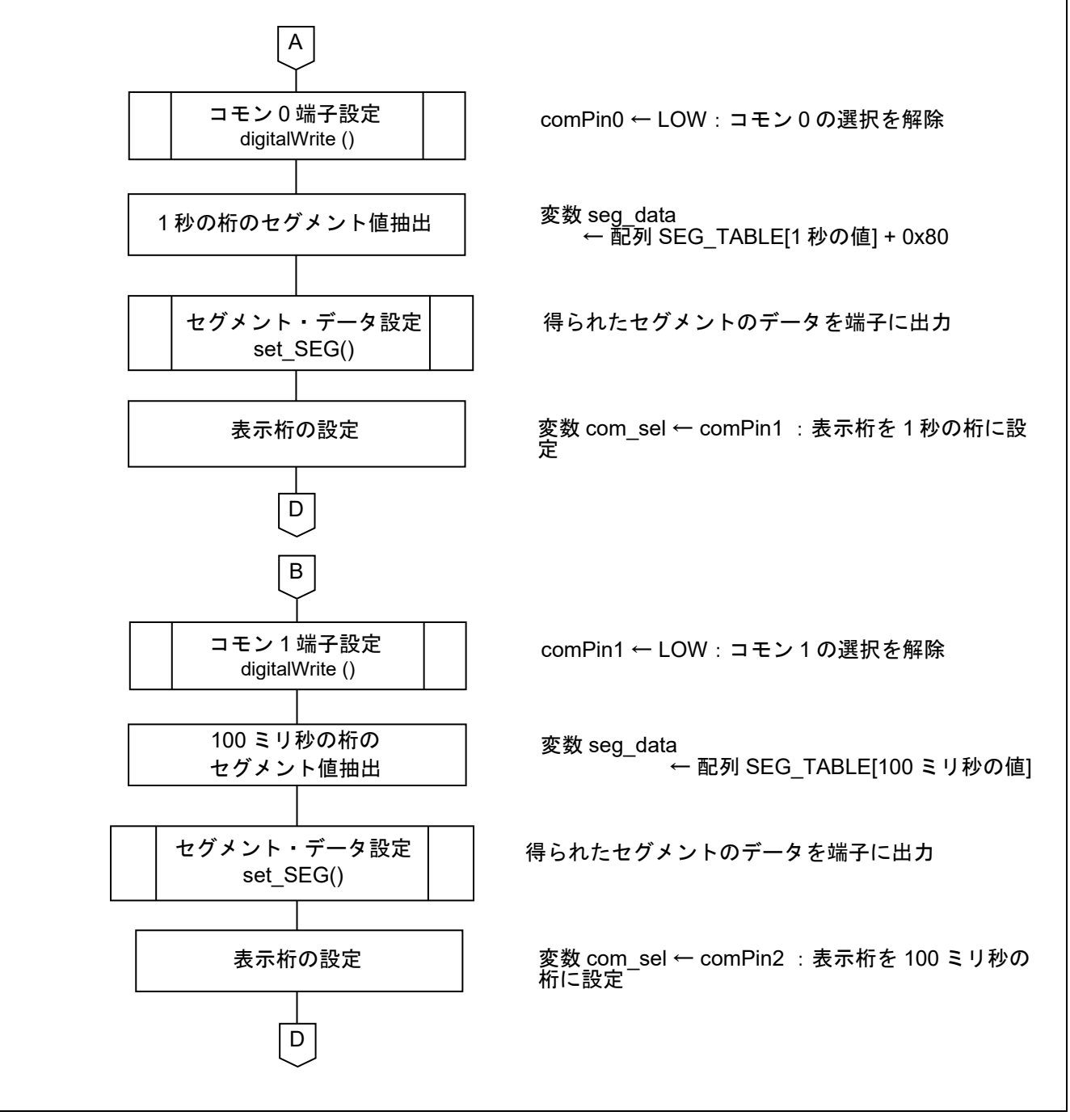

図 5.4 メイン関数 (2/4)

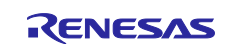

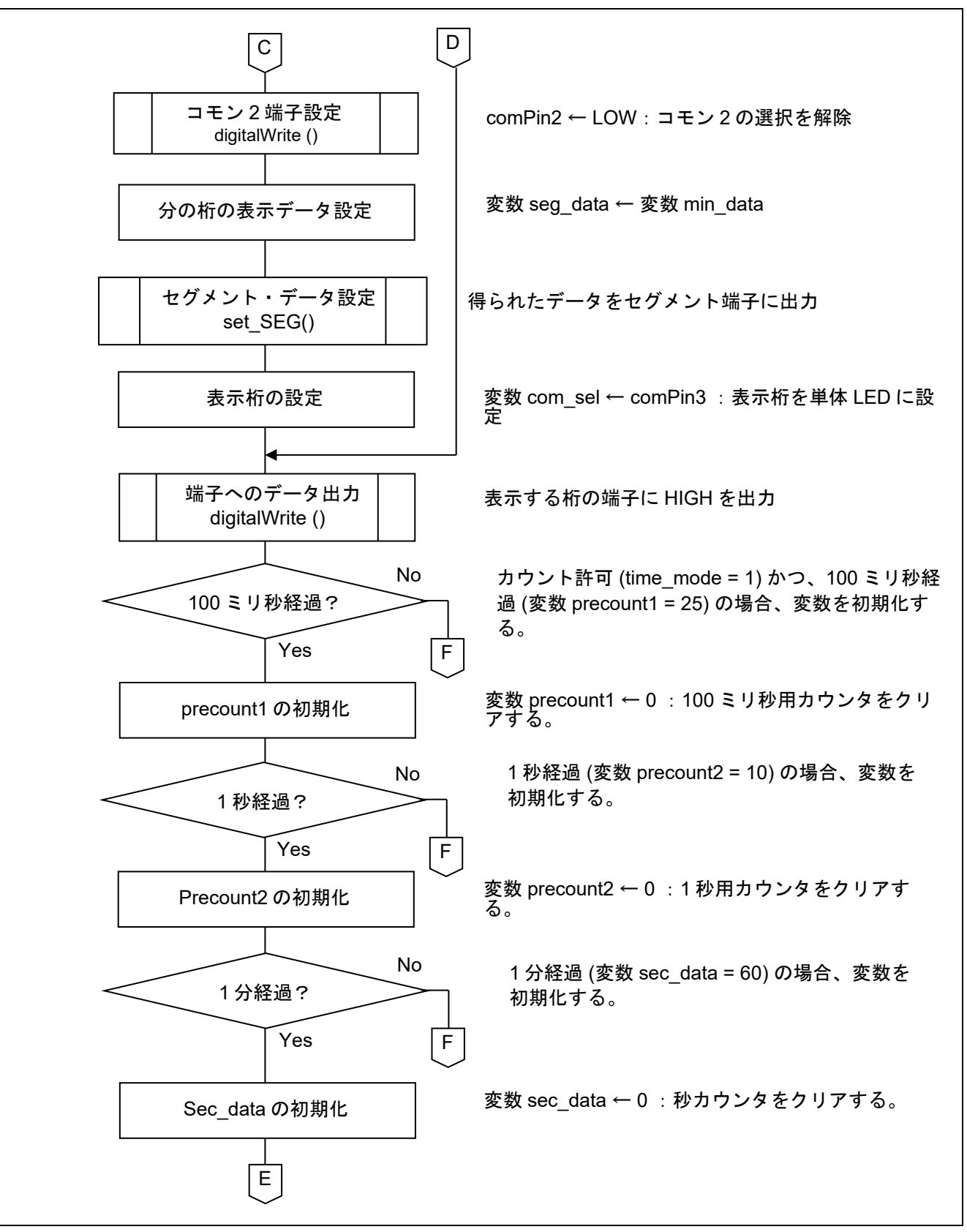

図 5.5 メイン関数 (3/4)

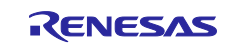

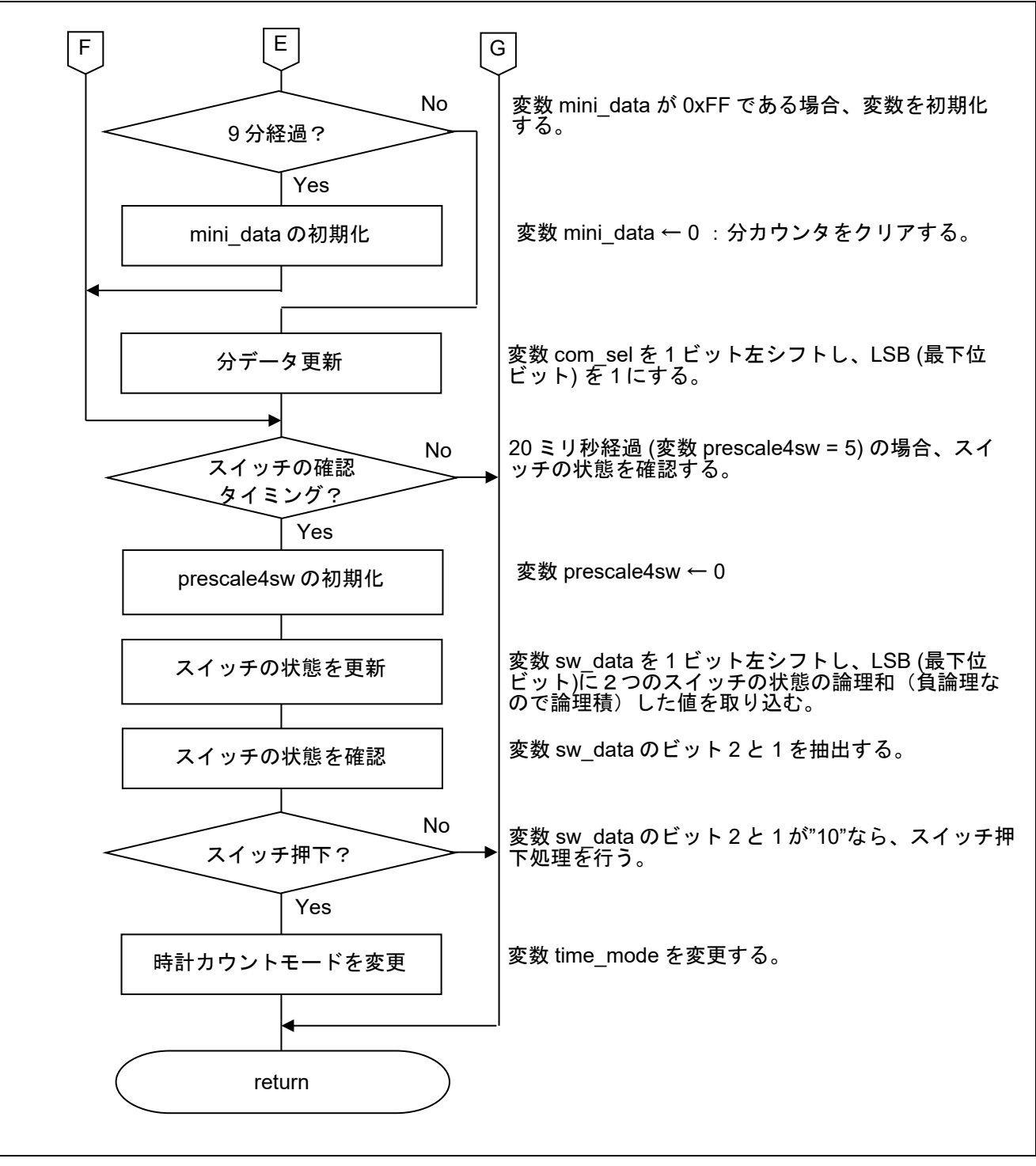

<span id="page-22-0"></span>図 5.6 メイン関数 (4/4)

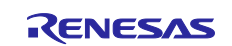

### <span id="page-23-0"></span>**5.6.3 7** セグメント **LED** への表示データ設定関数

[図](#page-23-1) [5.7](#page-23-1) [と図](#page-24-0) [5.8](#page-24-0) に 7 セグメント LED への表示データ設定関数のフローチャートを示します。

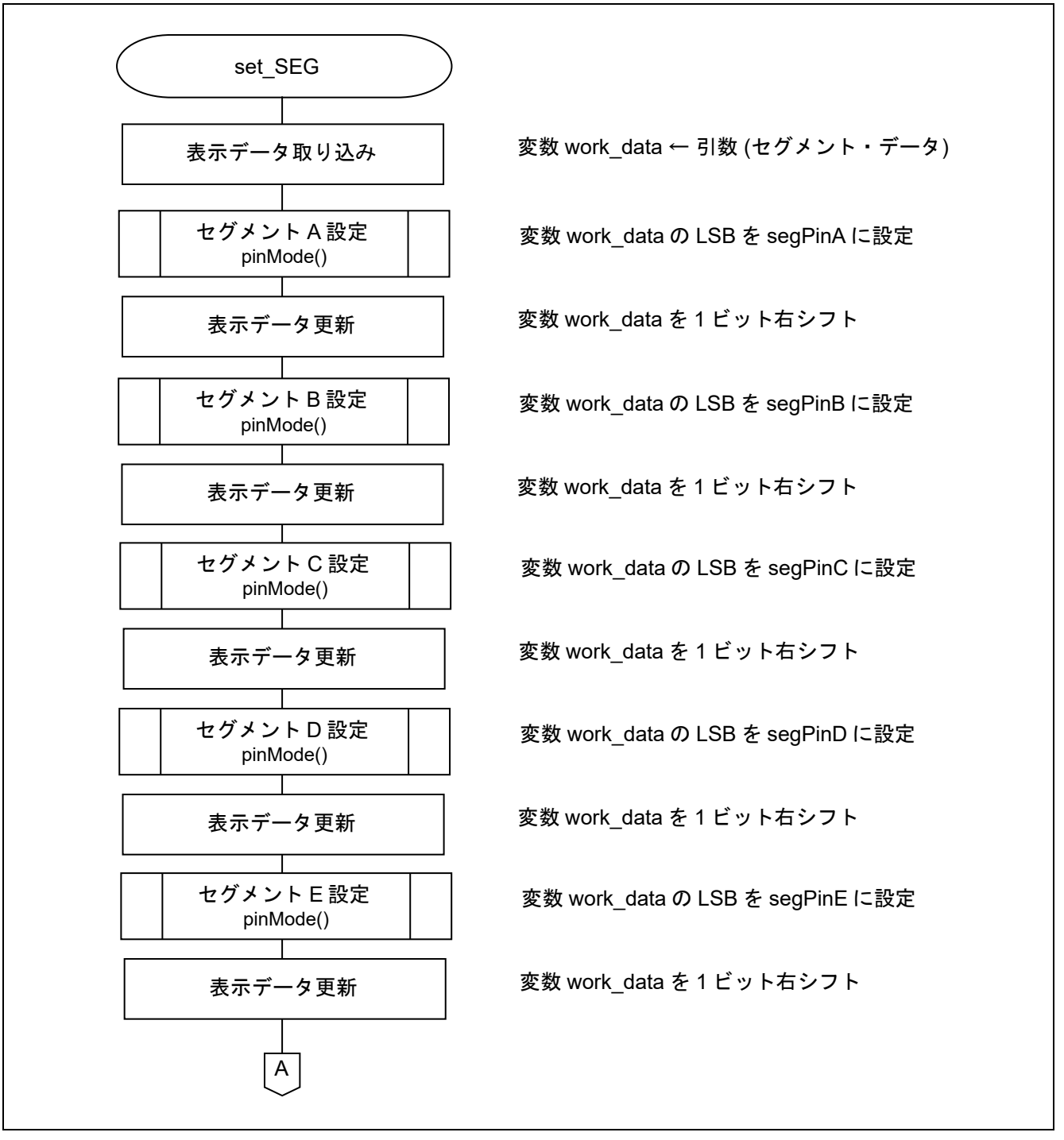

<span id="page-23-1"></span>図 5.7 セグメント LED への表示データ設定関数 (1/2)

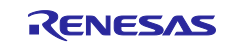

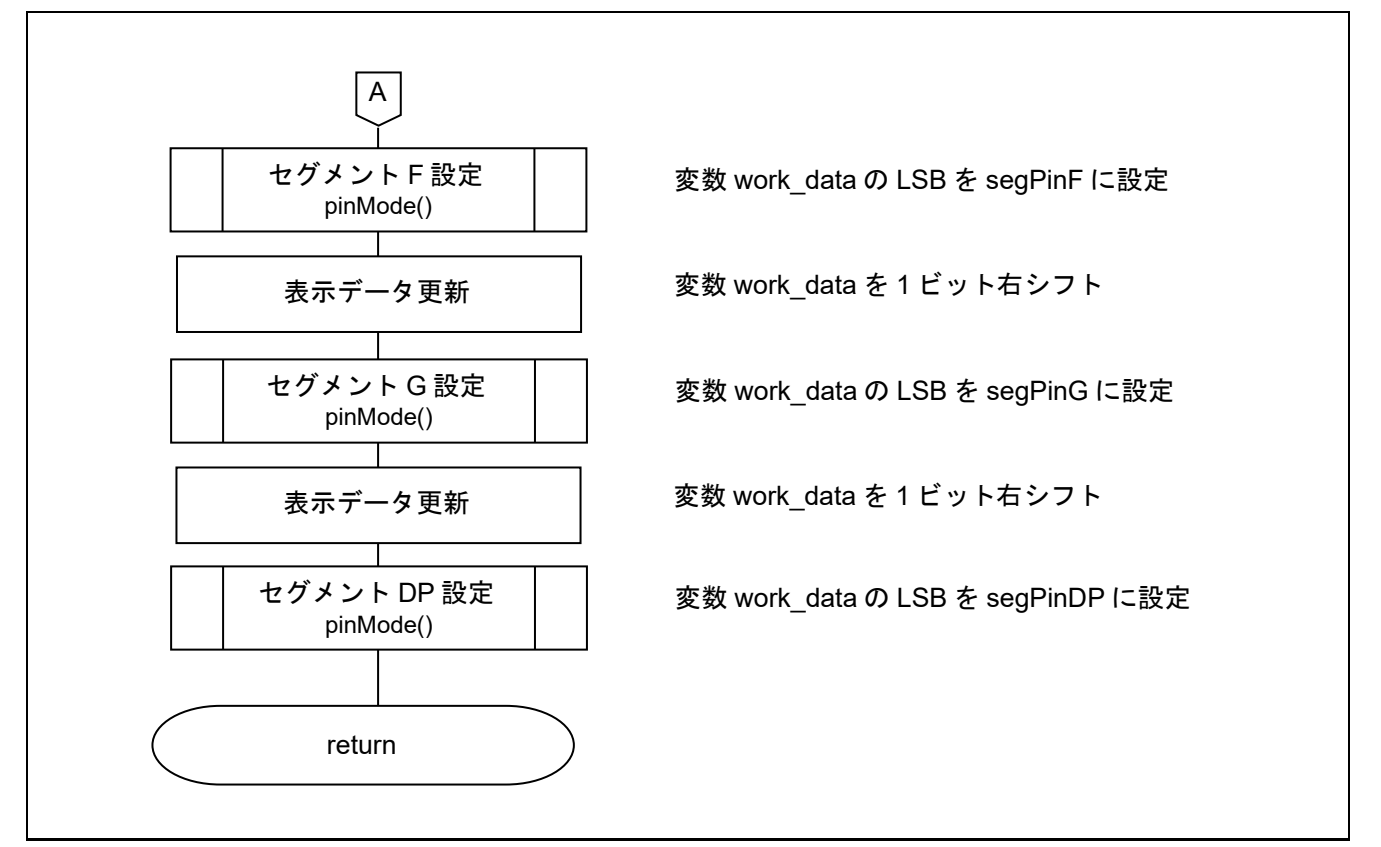

<span id="page-24-0"></span>図 5.8 セグメント LED への表示データ設定関数 (2/2)

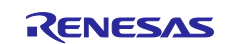

#### <span id="page-25-0"></span>**6.** サンプルコード

サンプルコードは、ルネサス エレクトロニクスホームページから入手してください。

#### <span id="page-25-1"></span>**7.** 参考ドキュメント

エラー**!** プロパティ名に誤りがあります。 ユーザーズマニュアル ハードウェア編 (R01UH0186) RL78 ファミリ ユーザーズマニュアル ソフトウェア編 (R01US0015) RL78/G14 Fast Prototyping Board ユーザーズマニュアル (R20UT4573) (最新版をルネサス エレクトロニクスホームページから入手してください。)

テクニカルアップデート/テクニカルニュース (最新の情報をルネサス エレクトロニクスホームページから入手してください。)

ホームページとサポート窓口

ルネサス エレクトロニクスホームページ [http://japan.renesas.com](http://japan.renesas.com/)

お問合せ先 <http://japan.renesas.com/contact/>

すべての商標及び登録商標は,それぞれの所有者に帰属します。

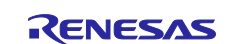

# <span id="page-26-0"></span>改訂記録

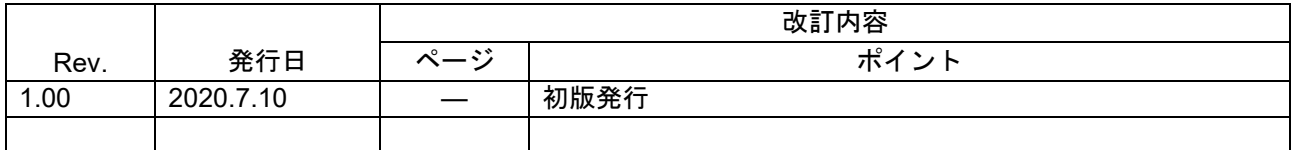

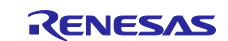

#### 製品ご使用上の注意事項

ここでは、マイコン製品全体に適用する「使用上の注意事項」について説明します。個別の使用上の注意事項については、本ドキュメントおよびテクニ カルアップデートを参照してください。

1. 静電気対策

CMOS 製品の取り扱いの際は静電気防止を心がけてください。CMOS 製品は強い静電気によってゲート絶縁破壊を生じることがあります。運搬や保 存の際には、当社が出荷梱包に使用している導電性のトレーやマガジンケース、導電性の緩衝材、金属ケースなどを利用し、組み立て工程にはアー スを施してください。プラスチック板上に放置したり、端子を触ったりしないでください。また、CMOS 製品を実装したボードについても同様の扱 いをしてください。

2. 電源投入時の処置

電源投入時は、製品の状態は不定です。電源投入時には、LSI の内部回路の状態は不確定であり、レジスタの設定や各端子の状態は不定です。外部 リセット端子でリセットする製品の場合、電源投入からリセットが有効になるまでの期間、端子の状態は保証できません。同様に、内蔵パワーオン リセット機能を使用してリセットする製品の場合、電源投入からリセットのかかる一定電圧に達するまでの期間、端子の状態は保証できません。

3. 電源オフ時における入力信号

当該製品の電源がオフ状態のときに、入力信号や入出力プルアップ電源を入れないでください。入力信号や入出力プルアップ電源からの電流注入に より、誤動作を引き起こしたり、異常電流が流れ内部素子を劣化させたりする場合があります。資料中に「電源オフ時における入力信号」について の記載のある製品は、その内容を守ってください。

4. 未使用端子の処理

未使用端子は、「未使用端子の処理」に従って処理してください。CMOS 製品の入力端子のインピーダンスは、一般に、ハイインピーダンスとなっ ています。未使用端子を開放状態で動作させると、誘導現象により、LSI 周辺のノイズが印加され、LSI 内部で貫通電流が流れたり、入力信号と認識 されて誤動作を起こす恐れがあります。

5. クロックについて

リセット時は、クロックが安定した後、リセットを解除してください。プログラム実行中のクロック切り替え時は、切り替え先クロックが安定した 後に切り替えてください。リセット時、外部発振子(または外部発振回路)を用いたクロックで動作を開始するシステムでは、クロックが十分安定 した後、リセットを解除してください。また、プログラムの途中で外部発振子(または外部発振回路)を用いたクロックに切り替える場合は、切り 替え先のクロックが十分安定してから切り替えてください。

6. 入力端子の印加波形

入力ノイズや反射波による波形歪みは誤動作の原因になりますので注意してください。CMOS 製品の入力がノイズなどに起因して、VIL (Max.) か ら VIH (Min.) までの領域にとどまるような場合は、誤動作を引き起こす恐れがあります。入力レベルが固定の場合はもちろん、VIL (Max.)から VIH (Min.)までの領域を通過する遷移期間中にチャタリングノイズなどが入らないように使用してください。

#### 7. リザーブアドレス(予約領域)のアクセス禁止 リザーブアドレス(予約領域)のアクセスを禁止します。アドレス領域には、将来の拡張機能用に割り付けられている リザーブアドレス (予約領 域)があります。これらのアドレスをアクセスしたときの動作については、保証できませんので、アクセスしないようにしてください。

8. 製品間の相違について

型名の異なる製品に変更する場合は、製品型名ごとにシステム評価試験を実施してください。同じグループのマイコンでも型名が違うと、フラッシ ュメモリ、レイアウトパターンの相違などにより、電気的特性の範囲で、特性値、動作マージン、ノイズ耐量、ノイズ幅射量などが異なる場合があ ります。型名が違う製品に変更する場合は、個々の製品ごとにシステム評価試験を実施してください。

# RENESAS

# ご注意書き

- 1. 本資料に記載された回路、ソフトウェアおよびこれらに関連する情報は、半導体製品の動作例、応用例を説明するものです。お客様の機器・システ ムの設計において、回路、ソフトウェアおよびこれらに関連する情報を使用する場合には、お客様の責任において行ってください。これらの使用に 起因して生じた損害(お客様または第三者いずれに生じた損害も含みます。以下同じです。)に関し、当社は、一切その責任を負いません。
- 2. 当社製品、本資料に記載された製品デ-タ、図、表、プログラム、アルゴリズム、応用回路例等の情報の使用に起因して発生した第三者の特許権、 著作権その他の知的財産権に対する侵害またはこれらに関する紛争について、当社は、何らの保証を行うものではなく、また責任を負うものではあ りません。
- 3. 当社は、本資料に基づき当社または第三者の特許権、著作権その他の知的財産権を何ら許諾するものではありません。
- 4. 当社製品を、全部または一部を問わず、改造、改変、複製、リバースエンジニアリング、その他、不適切に使用しないでください。かかる改造、改 変、複製、リバースエンジニアリング等により生じた損害に関し、当社は、一切その責任を負いません。
- 5. 当社は、当社製品の品質水準を「標準水準」および「高品質水準」に分類しており、各品質水準は、以下に示す用途に製品が使用されることを意図 しております。

標準水準: コンピュータ、OA 機器、通信機器、計測機器、AV 機器、家電、工作機械、パーソナル機器、産業用ロボット等 高品質水準:輸送機器(自動車、電車、船舶等)、交通制御(信号)、大規模通信機器、金融端末基幹システム、各種安全制御装置等 当社製品は、データシート等により高信頼性、Harsh environment 向け製品と定義しているものを除き、直接生命・身体に危害を及ぼす可能性のある 機器・システム(生命維持装置、人体に埋め込み使用するもの等)、もしくは多大な物的損害を発生させるおそれのある機器・システム(宇宙機器 と、海底中継器、原子力制御システム、航空機制御システム、プラント基幹システム、軍事機器等)に使用されることを意図しておらず、これらの 用途に使用することは想定していません。たとえ、当社が想定していない用途に当社製品を使用したことにより損害が生じても、当社は一切その責 任を負いません。

- 6. 当社製品をご使用の際は、最新の製品情報(データシート、ユーザーズマニュアル、アプリケーションノート、信頼性ハンドブックに記載の「半導 体デバイスの使用上の一般的な注意事項」等)をご確認の上、当社が指定する最大定格、動作電源電圧範囲、放熱特性、実装条件その他指定条件の 範囲内でご使用ください。指定条件の範囲を超えて当社製品をご使用された場合の故障、誤動作の不具合および事故につきましては、当社は、一切 その責任を負いません。
- 7. 当社は、当社製品の品質および信頼性の向上に努めていますが、半導体製品はある確率で故障が発生したり、使用条件によっては誤動作したりする 場合があります。また、当社製品は、データシート等において高信頼性、Harsh environment 向け製品と定義しているものを除き、耐放射線設計を行 っておりません。仮に当社製品の故障または誤動作が生じた場合であっても、人身事故、火災事故その他社会的損害等を生じさせないよう、お客様 の責任において、冗長設計、延焼対策設計、誤動作防止設計等の安全設計およびエージング処理等、お客様の機器・システムとしての出荷保証を行 ってください。特に、マイコンソフトウェアは、単独での検証は困難なため、お客様の機器・システムとしての安全検証をお客様の責任で行ってく ださい。
- 8. 当社製品の環境適合性等の詳細につきましては、製品個別に必ず当社営業窓口までお問合せください。ご使用に際しては、特定の物質の含有・使用 を規制する RoHS 指令等、適用される環境関連法令を十分調査のうえ、かかる法令に適合するようご使用ください。かかる法令を遵守しないことに より生じた損害に関して、当社は、一切その責任を負いません。
- 9. 当社製品および技術を国内外の法令および規則により製造・使用・販売を禁止されている機器・システムに使用することはできません。当社製品お よび技術を輸出、販売または移転等する場合は、「外国為替及び外国貿易法」その他日本国および適用される外国の輸出管理関連法規を遵守し、そ れらの定めるところに従い必要な手続きを行ってください。
- 10. お客様が当社製品を第三者に転売等される場合には、事前に当該第三者に対して、本ご注意書き記載の諸条件を通知する責任を負うものといたしま す。
- 11. 本資料の全部または一部を当社の文書による事前の承諾を得ることなく転載または複製することを禁じます。
- 12. 本資料に記載されている内容または当社製品についてご不明な点がございましたら、当社の営業担当者までお問合せください。
- 注 1. 本資料において使用されている「当社」とは、ルネサス エレクトロニクス株式会社およびルネサス エレクトロニクス株式会社が直接的、間接的に 支配する会社をいいます。
- 注 2. 本資料において使用されている「当社製品」とは、注 1 において定義された当社の開発、製造製品をいいます。

(Rev.4.0-1 2017.11)

〒135-0061 東京都江東区豊洲 3-2-24(豊洲フォレシア) [www.renesas.com](https://www.renesas.com/)

#### 本社所在地 おぼし お問合せ窓口

弊社の製品や技術、ドキュメントの最新情報、最寄の営業お問合せ窓 口に関する情報などは、弊社ウェブサイトをご覧ください。 [www.renesas.com/contact/](http://www.renesas.com/contact/)

#### 商標について

ルネサスおよびルネサスロゴはルネサス エレクトロニクス株式会社の 商標です。すべての商標および登録商標は、それぞれの所有者に帰属 します。